## **How to Add New Expense Category**

## **Objectives**

• Add a new expense category

## **Steps**

In LEXZUR, a user with the required permission (administrator) can add a new expense category from the Billing module settings, under the expenses section Click on "Expense Categories".

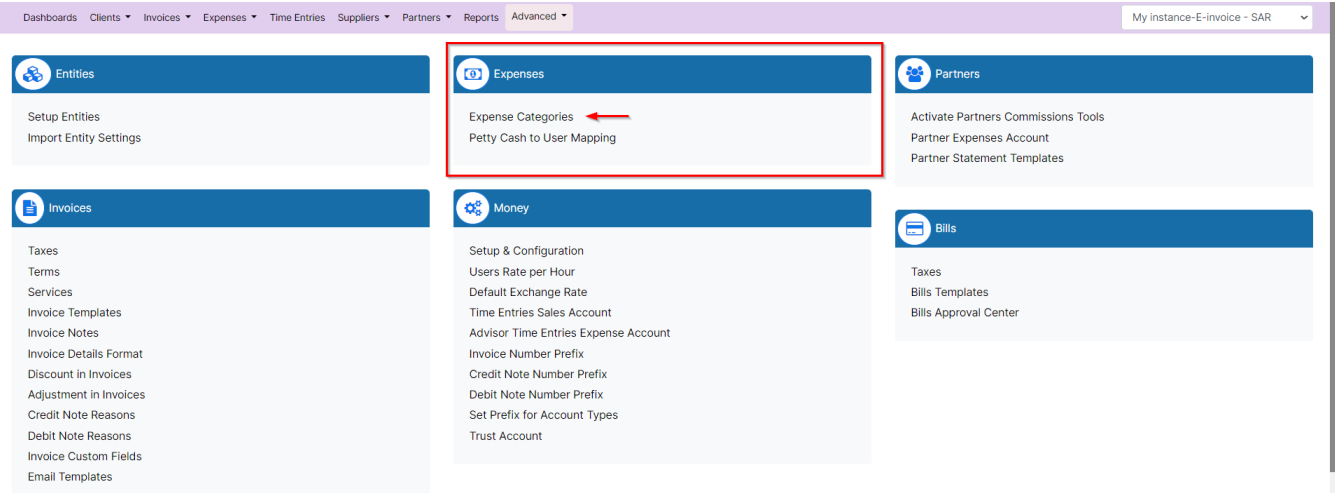

Click on the "Add new expense category" hyperlink and fill in the mandatory fields such as the expense category name and the expense account.

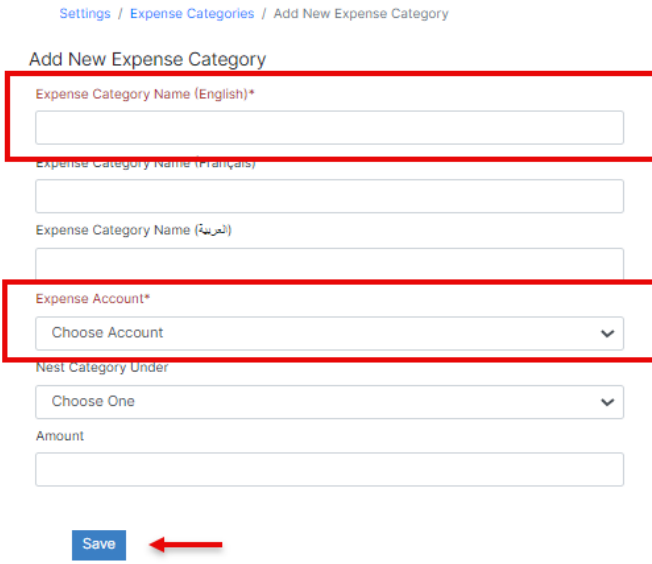

For more information on LEXZUR, reach out to us at [help@lexzur.com](mailto:help@app4legal.com.)

Thank you!